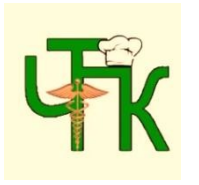

**Государственное автономное профессиональное образовательное учреждение Чувашской Республики «Чебоксарский техникум технологии питания и коммерции» Министерства образования и молодёжной политики Чувашской Республики**

## **Методические указания и контрольные задания для студентов заочной формы обучения по специальности "ИНФОРМАЦИОННЫЕ ТЕХНОЛОГИИ В ПРОФЕССИОНАЛЬНОЙ ДЕЯТЕЛЬНОСТИ"**

**19.02.10 «Технология продукции общественного питания»**

2020 Чебоксары

Методические указания по дисциплине «Информационные технологии в профессиональной деятельности» составлены в соответствии с Федеральным государственным образовательным стандартом среднего профессионального образования по специальности 19.02.10 Технология продукции общественного питания

Составители: *Петакова Татьяна Петровна*

Данные методические указания представляют материал для организации учебных действий студентов по изучению тем дисциплины «Информационные технологии в профессиональной деятельности» и выполнению домашней контрольной работы. Методические указания содержат характеристику и описание заданий для самостоятельной работы, требования к представлению и оформлению результатов. Методические указания рекомендованы для студентов заочной формы обучения по специальности19.02.10 «Технология продукции общественного питания»

Рассмотрено на заседании ЦК Протокол №2 от «09» 09 2020 г.

© ГАПОУ ЧТТПиК Минобразования Чувашии, 2020

# Содержание

# Оглавление

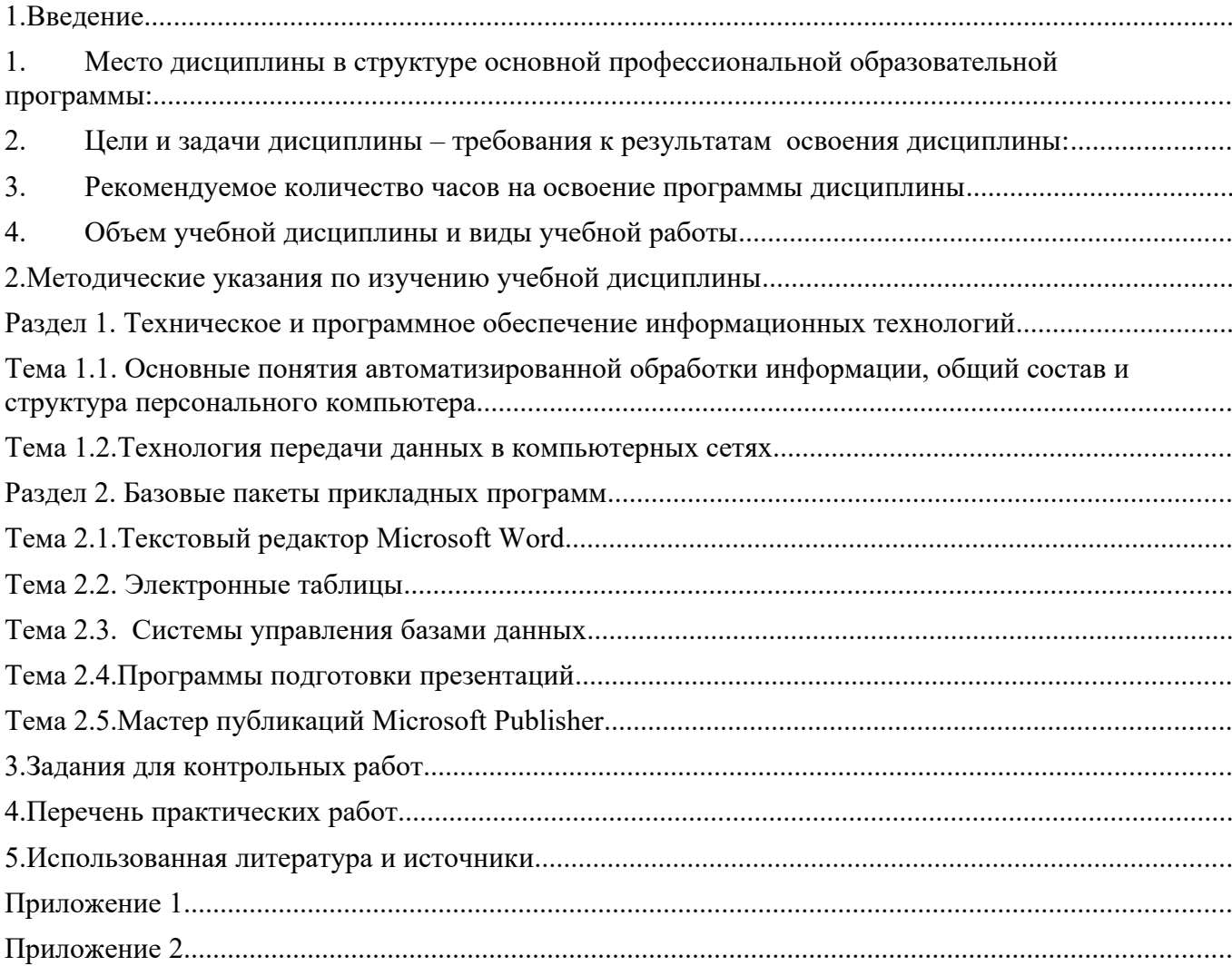

## <span id="page-3-0"></span>**1.Введение.**

## <span id="page-3-1"></span>*1. Место дисциплины в структуре основной профессиональной образовательной программы:*

*Дисциплина входит в математический и общий естественнонаучный цикл.*

### <span id="page-3-2"></span>*2. Цели и задачи дисциплины – требования к результатам освоения дисциплины:*

В результате освоения дисциплины обучающийся должен **уметь**:

- использовать технологии сбора, размещения, хранения, накопления, преобразования и передачи данных в профессионально ориентированных информационных системах;
- использовать в профессиональной деятельности различные виды программного обеспечения, в том числе специального;
- применять компьютерные и телекоммуникационные средства

В результате освоения дисциплины обучающийся должен **знать**:

- основные понятия автоматизированной обработки информации;
- общий состав и структуру персональных электронно-вычислительных машин и вычислительных систем;
- состав, функции и возможности использования информационных и телекоммуникационных технологий в профессиональной деятельности;
- методы и средства сбора, обработки, хранения, передачи и накопления информации;
- базовые системные программные продукты и пакеты прикладных программ в области профессиональной деятельности;
- основные методы и приемы обеспечения информационной безопасности

## <span id="page-3-3"></span>*3. Рекомендуемое количество часов на освоение программыдисциплины*

*максимальной учебной нагрузки обучающегося 72 часа*, в том числе: обязательной аудиторной учебной нагрузки обучающегося48часов; самостоятельной работы обучающегося 24часа.

В качестве аттестации по дисциплине предусмотрен дифференцированный зачет. Студенты заочного отделения выполняют домашнюю контрольную работу по вариантам.

## <span id="page-3-4"></span>*4. Объем учебной дисциплины и виды учебной работы*

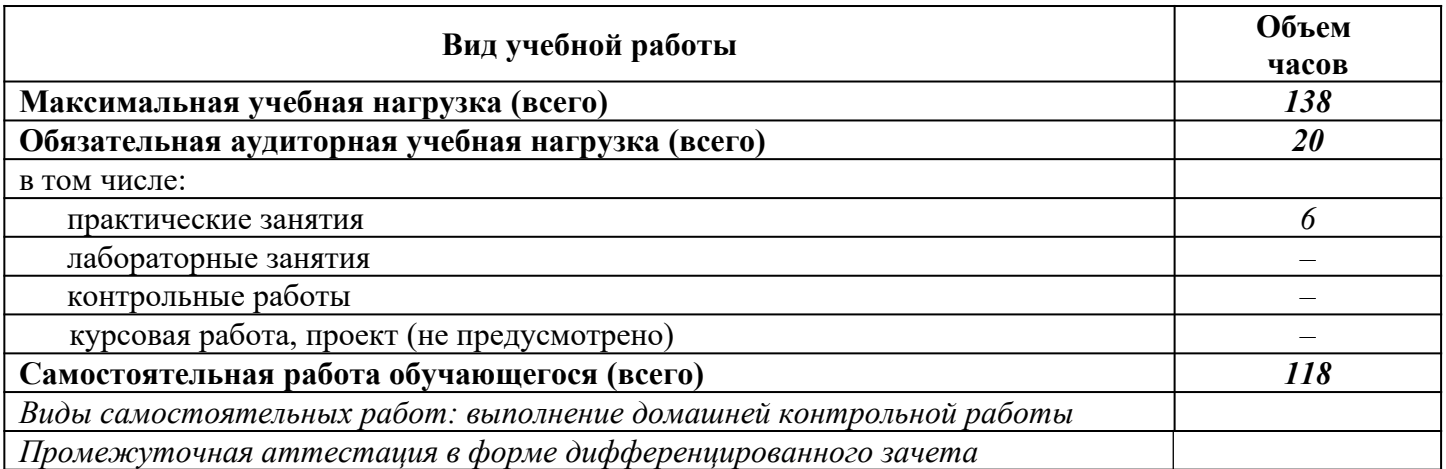

## <span id="page-4-1"></span><span id="page-4-0"></span>2. Методические указания по изучению учебной дисциплины Раздел 1. Информация и информатизация

### <span id="page-4-2"></span>Тема 1.1. Технические средства автоматизированных систем

Информационная деятельность человека- это деятельность, связанная с процессами получения, преобразования, накопления и передачи информации.

Все люди в своей жизни занимаются информационной деятельностью (получают письма, читают книги, хранят фото- и видеоархивы, разговаривают по телефону, решают задачи, разгадывают кроссворды и т. п.); для многих она является профессиональной.

В сфере общественного питания имеется предприятия оптимизирует работу его персонала по различным направлениям с помощью ИКТ:

• калькуляция себестоимости — экономия времени на проведении работы, мало похожей на бухгалтерскую;

• оперативный материальный учет, доступный многим пользователям, - однократный ввод информации дает всей локальной сети возможность узнать оперативный остаток по любому продукту на любом складе;

• оформление бумаг и организация финансовой части бухгалтерии (банк — касса — взаиморасчеты) — аккуратное ежедневное ведение бухгалтерских справочников, проводок и журналов экономит время, позволяет быстрее оформлять первичные и отчетные документы, иметь информацию о задолженности по дебиторам и кредиторам;

• оперативное планирование с учетом наличных ресурсов (продуктов, оборудования и др.) — по поступившим заказам и существующим нормам расхода на компьютере легко оценить себестоимость продукции, объем необходимых материальных запасов, возможности исполнения заказа с учетом ресурса оборудования:

• среднесрочное планирование материального снабжения исходя из принятых заказов и плана использования оборудования;

• анализ затрат (прибыльности) по различным участкам

### Антивирусные средства защиты информации

Массовое распространение вредоносного программного обеспечения, серьезность последствий его воздействия на информационные системы и сети вызвали необходимость разработки и использования специальных антивирусных средств и методов их применения.

Нужно отметить, что не существует антивирусных средств, гарантирующих обнаружение всех возможных программ-вирусов.

Антивирусные средства применяются для решения следующих задач:

- обнаружение вредоносного ПО в информационных системах;
- блокирование работы вредоносного ПО;
- устранение последствий воздействия вредоносного ПО.

Обнаружение вредоносного ПО желательно осуществлять на сталии его внедрения в систему или, по крайней мере, до начала осуществления им деструктивных действий. При обнаружении такого программного обеспечения или его деятельности необходимо сразу же прекратить работу программывируса в целях минимизации ущерба от ее воздействия на систему.

Защита информации - это применение различных средств и методов, использование мер и осуществление мероприятий для того, чтобы обеспечить систему надежности передаваемой, хранимой и обрабатываемой информации.

Проблема защиты информации в системах электронной обработки данных возникла практически одновременно с их созданием. Ее вызвали конкретные факты злоумышленных действий над информацией.

Если в первые десятилетия активного использования ПК основную опасность представляли хакеры, подключившиеся к компьютерам в основном через телефонную сеть, то в последнее десятилетие нарушение надежности информации прогрессирует через программы, компьютерные вирусы, глобальную сеть Интернет.

Имеется достаточно много способов несанкционированного доступа к информации, в том числе: просмотр; копирование и подмена данных; ввод ложных программ и сообщений в

результате подключения к каналам связи; чтение остатков информации на ее носителях; прием сигналов электромагнитного излучения и волнового характера; использование специальных программ.

## *Раздел 2. Программное обеспечение профессиональной деятельности*

## *Тема 2.1. Базовое и специализированное программное обеспечение*

Под *архитектурой персонального компьютера* понимается его логическая организация, структура и ресурсы, т. е. средства вычислительной системы, которые могут быть выделены процессу обработки данных на определенный интервал времени.

Архитектура компьютера определяет принцип действия, информационные связи и взаимное соединение основных логических узлов компьютера, к которым относятся:

- центральный процессор;
- основная память;
- внешняя память;
- периферийные устройства.

Конструктивно персональные компьютеры выполнены в виде центрального системного блока, к которому через специальные разъемы присоединяются другие устройства. В состав системного блока входят все основные узлы компьютера:

- корпус
- системная плата;
- блок питания;
- накопитель на жестком магнитном лиске:
- накопитель на оптическом диске;
- разъемы для дополнительных устройств;
- оперативная память;
- центральный процессор;
- видеокарта

**Операционная система (ОС)** – это комплекс программ, обеспечивающий совместное функционирование всех устройств компьютера и поддерживающий работу всех его программ. Самой распространённой является ОС Windows, которая установлена в домашних и офисных ПК.

Программное обеспечение (англ. software) – это совокупность программ, обеспечивающих функционирование компьютеров и решение с их помощью задач предметных областей. Программное обеспечение (ПО) представляет собой неотъемлемую часть компьютерной системы, является логическим продолжением технических средств и определяет сферу применения компьютера.

ПОсовременных компьютеров включает множество разнообразных программ, которое можно условно разделить на три группы (рис. 3.1):

- 1. Системное программное обеспечение (системные программы);
- 2. Прикладное программное обеспечение (прикладные программы);
- 3. Инструментальное обеспечение (инструментальные системы).

Системное программное обеспечение (СПО) – это программы, управляющие работой компьютера и выполняющие различные вспомогательные функции, например, управление ресурсами компьютера, создание копий информации, проверка работоспособности устройств компьютера, выдача справочной информации о компьютере и др. Они предназначены для всех категорий пользователей, используются для эффективной работы компьютера и пользователя, а также эффективного выполнения прикладных программ.

Прикладное программное обеспечение (ППО) предназначено для решения задач пользователя. В его состав входятприкладные программы пользователей и пакеты прикладных программ (ППП) различного назначения.

К инструментальному программному обеспечению относят: системы программирования - для разработки новых программ, например, Паскаль, Бейсик.

## Практические работы по теме:

Общий состав и структура ЭВМ и вычислительных систем. Подключение перифе- $\mathbf{1}$ . рийных устройств к ПК.

2. Классификация программного обеспечения. Пакеты прикладных программ в области профессиональной деятельности.

## Пели:

нии.

1. Познакомиться с составом и структурой современных ПК. Отработать навыки подключения устройств к ПК

2. Отработать навыки классификации программного обеспечения. Познакомиться с программами, используемыми в профессиональной деятельности.

### Самостоятельная работа №1

Подготовка сообщения «Основные информационные угрозы и методы защиты»

Цели: сформировать представления об информационных угрозах и методах защиты информа-

### Вопросы для самоконтроля:

- Что такое программное обеспечение ПК? Как оно классифицируется? Приведите примеры.  $1)$
- $2)$ Что обязательно входит в состав системного блока компьютера?
- $3)$ Как заархивировать несколько файлов, лежащих в одной папке?
- $4)$ Какие архиваторы вам известны?
- Операционные системы: понятие, примеры.  $5)$
- $6)$ Объясните понятие «несанкционированный доступ»
- 7) Приведите примеры антивирусных программ?
- 8) Какие виды вирусов существуют?
- $9)$ Приведите примеры графических, текстовых, звуковых файлов.
- $10)$ Какие способы защиты информации Вы знаете?

## <span id="page-6-0"></span>Тема 2.2. Информационные технологии обработки данных

### Текстовый редактор Microsoft Word

Текстовый редактор — это программа, используемая специально для ввода и редактирования текстовых данных.

Редактирование - это процесс правки текста. При этом внешний вид текста на экране или на бумаге не имеет никакого значения. Если нужно сделать текст красивым (оформить), применяют другие программы.

Форматирование - это преобразование внешнего вида текста и его расположения на странице. В Word есть несколько способов форматирования.

Стиль форматирования — набор элементов форматирования (шрифта, абзаца и пр.), имеющий уникальное имя. Любой абзац документа Word оформлен определенным стилем, стандартным или пользовательским. Стилевое форматирование имеет ряд преимуществ перед ручным:

- экономит время. Применить стиль как набор элементов форматирования значительно быстрее, чем применять их один за другим.
- способствует единообразию оформления документа.
- позволяет быстро изменить вид отдельных элементов во всем документе.

Для применения стиля из списка экспресс-стилей необходимо:

- выделить фрагмент текста;
- на панели "Стили" (лента "Главная") нажать справа нижнюю кнопку в строке с графическим представлением стилей (можно нажать кнопку в самой строке "Стили");
- в появившейся галерее надо выбрать нужный стиль, при этом выделенный фрагмент будет приобретать форматирование того стиля, на который мы будем указывать курсором мыши

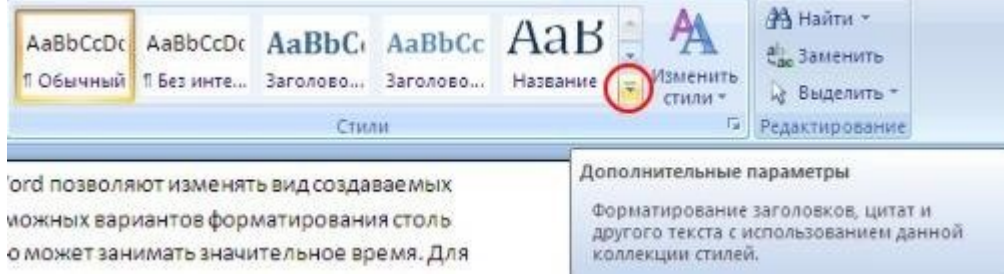

В Word 2007 работа с оглавлением ведется, выбрав в меню программы пункт «Ссылки». Под меню среди кнопок функций имеется область «Оглавление». Разметку заголовков в тексте следует производить с помощью кнопки «Добавить текст» с последующим выбором соответствующего уровня заголовка(панель «Стили»)

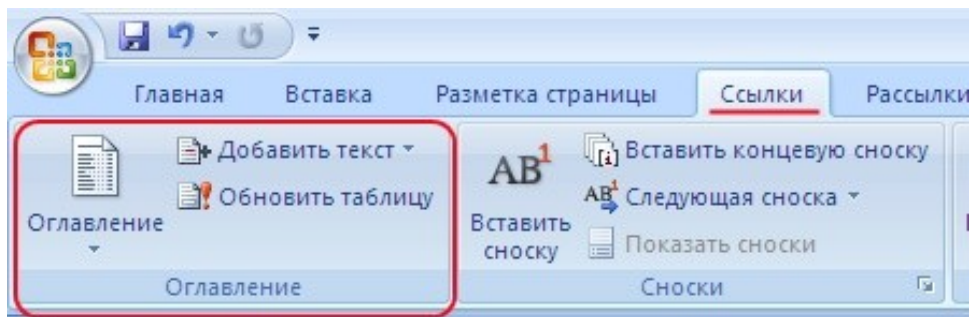

. Программа текстового редактора **MicrosoftOfficeWord 2007** содержит встроенное средство для записи и редактирования формул. Для вставки в документ формулы необходимо ввести команду [*Вставка – Объект(в разделе «Текст»...*], появится диалоговое окно *Вставка объекта*.

На вкладке *Создание* в списке *Тип объекта*: выбрать пункт MicrosoftEquation 3.0.

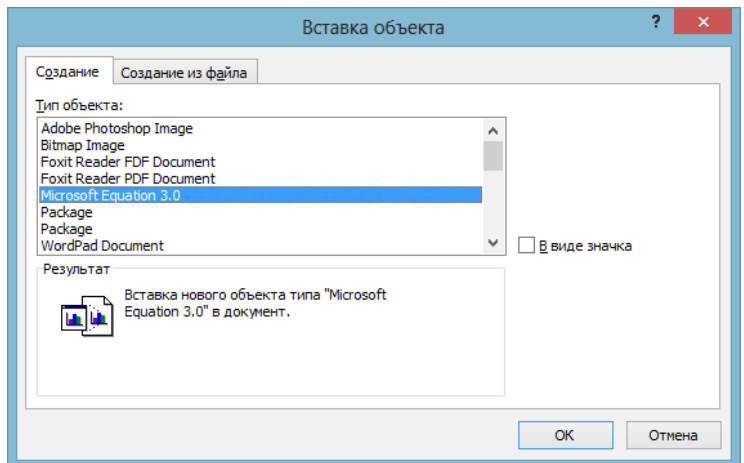

В тексте документа появится рамка для ввода формулы, а в окне документа появится панель инструментов *Редактор формул*.

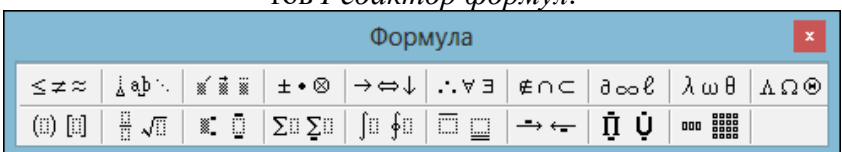

Работа со списками Word 2007

Для работы со списками служат пять верхних кнопок панели «Абзац».

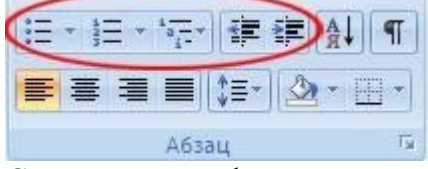

Списки — это фрагменты текста, пункты которого отмечены специальными знаками. Списки могут быть маркированными, нумерованными и многоуровневыми.

Если необходимо сделать список из уже существующего документа, то надо выделить фрагмент текста, который подлежит форматированию и выбрать тип списка. При этом выделенный текст будет разбит по пунктам списка согласно абзацам (каждый абзац — это новый пункт списка). Во время выбора типа списка при наведении курсора на соответствующий вариант выделенный текст будет сразу предварительно форматироваться, давая пользователю быстро оценить пригодность того или иного варианта.

Таблицы Word применяются для структурирования содержимого страницы. Кроме того, таблицы используются для вычислений. В Word используется технология вставки и создания таблиц. Вставку и создание таблиц Word можно осуществить с помощью кнопки Таблица. Кнопка расположена на вкладкеВставка в группе Таблицы. Перед вставкой любого объекта в документ Word 2007 необходимо установить курсор в то место документа, где он будет находиться.

При нажатии кнопки Таблица отображаются опции всех пяти методов вставок и создания таблиц, скриншот которых представлен.

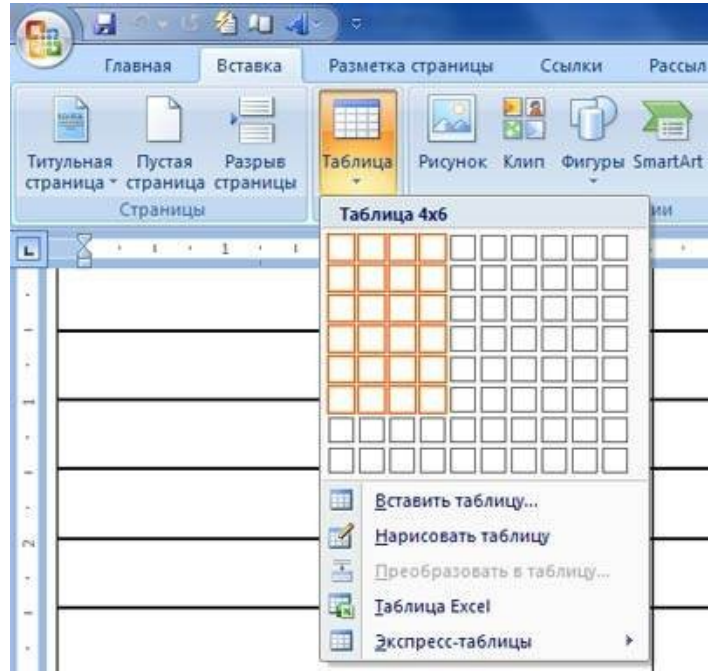

### **Практические работы по теме:**

- **1.** Редактирование и форматирование текста. Операции с фрагментами текста.
- 2. Стилевое оформление документа и нумерация страниц. Создание оглавления.
- 3. Создание документа, содержащего списки.
- 4. Табличное представление информации в документе. Форматирование таблиц.
- 5. Вставка символов и формул в документ.
- **6.** Создание документа, содержащего графическую информацию: схемы, иллюстрации.
- 7. Создание документа, содержащего различныеобъекты.

### **Цели:**

**a)** Отработать навыки набора, редактирования и форматирования текстав программе MSWord.

**b)** Отработать навыки назначения заголовкам специальных стилей, применения автоматической нумерации страниц, создания оглавления, выполнения операций с фрагментами текста.

**c)** Отработать навыки набора, редактирования и форматирования текста, оформления текста в виде различных списков, создания оглавления.

**d)** Отработать навыки создания, редактирования и форматирования таблиц в MSWord.

**e)** Сформироватьпредставления о назначении и основных возможностях редактора формул, отработать навыки создания документа, содержащего символы и формулы.

**f)** Отработать навыки создания и форматирования рисунков, вставки иллюстраций и создания схем в документе.

## **Самостоятельная работа №2-3:**

 Оформление технологической схемы механической обработки рыбы с хрящевым скелетом в MS Word.

 Оформление инструкционной карты приготовления полуфабрикатов из рыбы, мяса и домашней птицы в MS Word.

**Цель:** Проверка умений применять полученные знания. Отработка навыков использования текстового редактора MS Wordв профессиональной деятельности.

## **Вопросы для самоконтроля:**

Объясните понятия «редактирование текста» и «форматирование текста»? Какие инструменты для моделирования текста существуют в редакторе MSWord? Что такое абзац в MS Word? Назначение стилей в MS Word? Какой алгоритм используется для вставки таблицы в текстовый документ? Какие виды списков Вы знаете? Что включает в себя понятие «параметры страницы»? Как добавить строку в таблицув MSWord Какие объекты можно вставлять в текстовый документ? Как задать положение объекта в текстовом документе? Как вызвать контекстное меню?

## <span id="page-9-0"></span>*Тема 2.2. Электронные таблицы*

**Электронные таблицы** (ЭТ)– это работающее в диалоговом режиме приложение, хранящее и обрабатывающее данные в прямоугольных таблицах. В отличие от таблиц на бумаге, ЭТ обеспечивают проведение динамических вычислений, т.е. пересчет по формулам при введении новых чисел.

**Функции –** это встроенные в программу Excel готовые формулы, облегчающие пользователю выполнение сложных расчетов.

Функции в рабочем листе можно вводить прямо с клавиатуры, с помощью команды *Вставить функцию* меню Ф*ормулы* или используя кнопку рядом со строкой формул

 $\overline{\mathbf{A}}$  $\frac{1}{2} \left( \frac{1}{2} \right) \frac{1}{2} \left( \frac{1}{2} \right) \frac{1}{2} \left( \frac{1}{2} \right) \frac{1}{2} \left( \frac{1}{2} \right) \frac{1}{2} \left( \frac{1}{2} \right) \frac{1}{2} \left( \frac{1}{2} \right) \frac{1}{2} \left( \frac{1}{2} \right) \frac{1}{2} \left( \frac{1}{2} \right) \frac{1}{2} \left( \frac{1}{2} \right) \frac{1}{2} \left( \frac{1}{2} \right) \frac{1}{2} \left( \frac{1}{2} \right)$ ¥ Далее Excel выведет окно диалога *Мастер функций 1 из 2* 

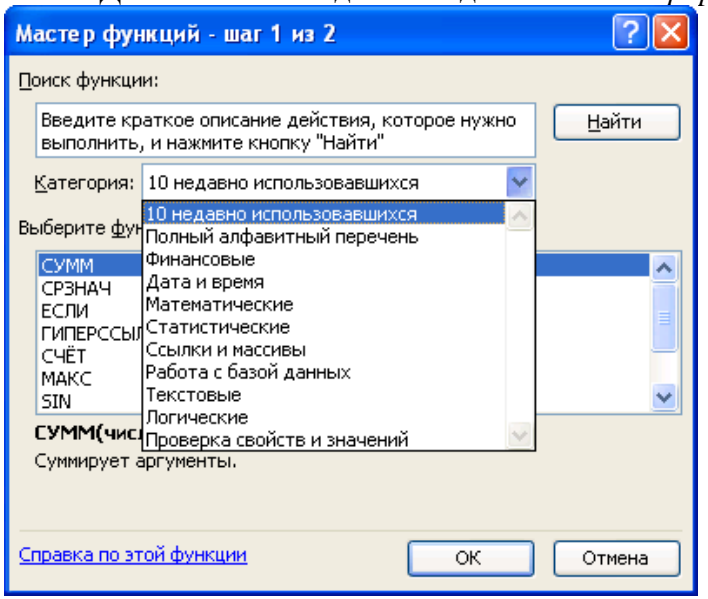

Абсолютные ссылки позволяют нам зафиксировать строку или столбец (или строку и столбец одновременно), на которые должна ссылаться формула. Относительные ссылки в Excel изменяются автоматически при копировании формулы вдоль диапазона ячеек, как по вертикали, так и по горизонтали. Простой пример относительных адресов ячеек:

Как сделать абсолютную ссылку в Excel? Очень просто нужно поставить символ \$ (доллар) перед номером строки или колонки.

Диаграмма - это графическое представление числовых данных, строится на основе табличных ланных

MS Excel позволяет строить разнообразные диаграммы.

Связывание таблиц-совместное использование данных и формул из неск. таблиц.

В Excel существует возможность связывания рабочих листов. С ее помощью можно, например, свести воедино значения разных таблиц на одном рабочем листе.

Для ссылки из таблицы, расположенной на Листе 1, на данные таблицы, расположенной на Листе 2, надо в ячейке таблицы Листа 1 указать абсолютный адрес ячеек с данными Листа 2, в виде:  $=$  $\pi$ <sub>uct</sub>  $2!$ \$A\$1

### Практические работы по теме:

- Назначение электронных таблиц. Ввод и редактирование данных. Форматирование таблиц. 1.
- $2.$ Выполнение табличных вычислений с помощью формул и встроенных функций.
- Абсолютная и относительная адресация ячеек. Изменение параметров страницы.  $\overline{3}$ .
- Сортировка и фильтрация данных. Условное форматирование.  $\overline{4}$ .
- 5. Средство графического представления статистических данных диаграмма.
- Связывание таблиц. 6.

7. Решение практических задач с помощью таблиц.

Цели:

Отработать навыки ввода и редактирования данных, копирования формул, изменения  $a)$ размеров, вставки и удаления строк и столбцов.

Отработать навыки выполнения табличных вычислений и использования матема- $\mathbf{b}$ тических и статистических функций в MSExcel.

Отработать навыки выполнения табличных вычислений с использованием абсо- $\mathbf{c}$ лютной адресации; оформления таблицы на листе с альбомной ориентацией.

Отработать навыки сортировки и фильтрации данных таблицы. Приобрести навыки  $\mathbf{d}$ условного форматирования данных в таблице.

.<br>Приобретение навыки построения диаграмм в MSExcel.  $e)$ 

f) Отработать навыки оформления таблиц и выполнения табличных вычислений с использованием связывания таблиц.

g) Отработать навыки создания и оформления таблиц для решения практических задач.

Самостоятельная работа № 4-5

Составление калькуляционной карточки блюда «Салат столичный».

Составление калькуляционной карточки блюда «Желе рыбное».

**Цель:** Проверка умений применять полученные знания. Отработка навыков использованияMSExcelв профессиональной деятельности.

## **Вопросы для самоконтроля:**

Назначение программы MicrsoftExcel, запуск программы.

Организация данных в программе – рабочая книга, рабочий лист, ячейка. Сохранение таблицы в файле.

Форматирование содержимого ячейки.

Правила построения формул.

Копирование и перенос содержимого ячеек.

Использование встроенных функций.

Автозаполнение. Автосуммирование.

Построение диаграммы. Мастер диаграмм.

## <span id="page-12-0"></span>Тема 2.2. Системы управления базами данных

База данных - это организованное хранилище взаимосвязаннойинфомации.

Реляционные БД хранят данные в форме связанных между собой таблиц. Строка называется записью, а столбец - полем. Ключевое поле - это поле, которое однозначно определяет запись в таблицe.

Система программ, позволяющая создавать БД, обновлять хранимую в ней информацию, обеспечивающая удобный доступ к ней с целью просмотра и поиска, называется системой управления базами данных (СУБД).

## СУБЛ MSAccess 2007:

Все объекты, относящиеся к конкретной базе данных, Accessхранит в одном большомфайле. Для управления объектами служит окно базы данных, в котором перечислены следующие типью бъектов: таблицы, запросы, формы, отчеты, страницы, макросы, группы. В базе данных может быть несколько таблиц, несколько запросов и т. д., они различаются по именам. При открытии окна базы данных Access также закрывает все связанные с ней объекты.

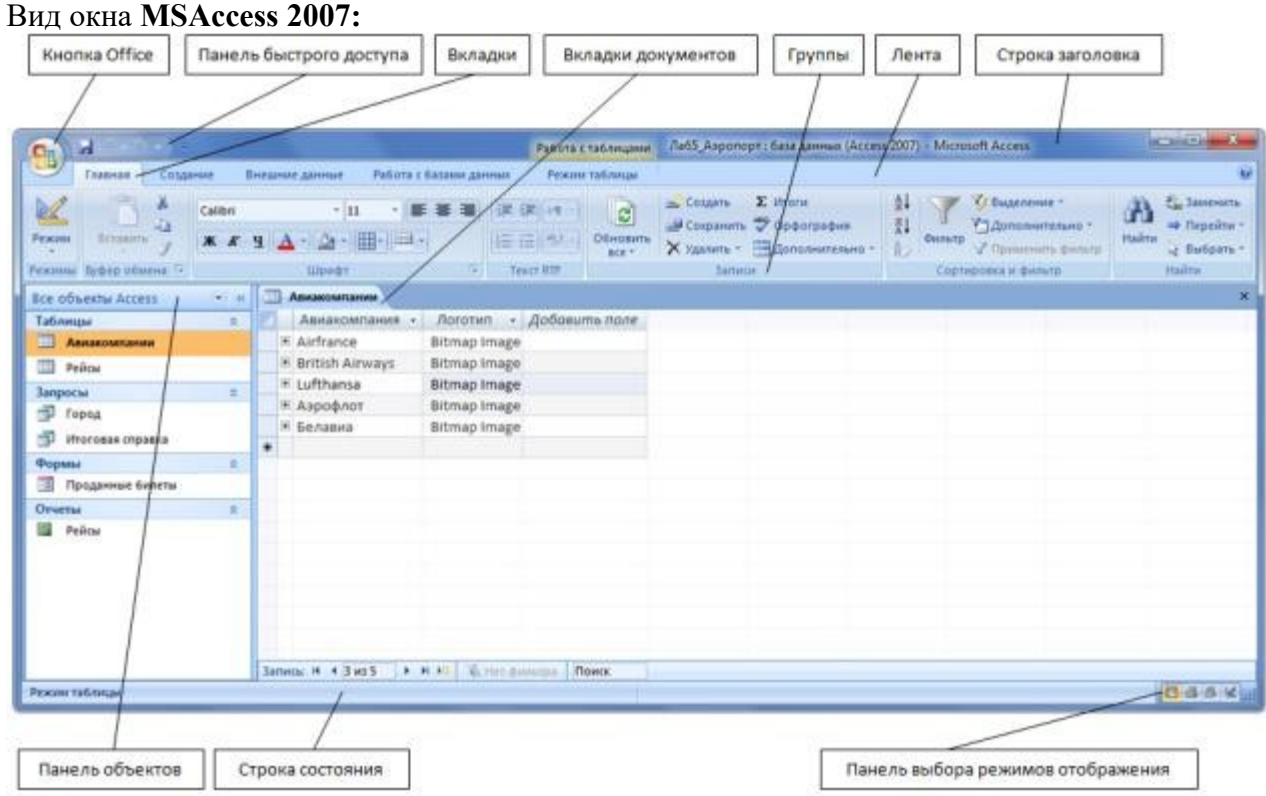

Рис. 1. Главное окно базы данных Access 2007

### Создание новой базы данных:

Файл -» Создать -<в области задач Ассезовыбрать Новая база данных> -<в диалоговом окне задайте имя базы и папку, в которой она будет храниться> -Создать.

Расширение имени файла базы данных Access 2007: accdb. Новая база данных совершенно пуста – в ней нет никаких таблиц, форм, отчетов или каких-либо других объектов.

базы лвойным Открывается окно ланных.  $\bf{B}$ котором нужно щелчком выбрать один из способов создания таблицы данных:

- й способ:Созлание таблины в режиме конструктора:  $1-$
- $2$ й способ:Создание таблицы в режиме мастера;
- $3$ й способ:Создание таблицы в режиме ввода данных.

Основным режимом создания таблиц является режим Конструктора, так как он предоставляет пользователю большой выбор параметров для настройки любого элемента. В этом режиме создаётся только структура таблицы. Для ввода данных необходимо перейти в Режим таблицы.

При создании в **Режиме таблицы** перед пользователем отображается заготовка для таблицы в виде строк и столбцов. В этом режиме можно как добавлять/удалять поля таблицы, так и вводить данные.

Создание на **основе шаблона** позволяет получить готовую, буквально в одно нажатие кнопки, базу данных. При этом если не устраивает шаблон – можно перейти в режим конструктора и изменить любой элемент таблицы.

Переключение режима работы осуществляется с помощью кнопки **Режим**, которая находится на ленте, на вкладках **Главная**, **Режим табли-**

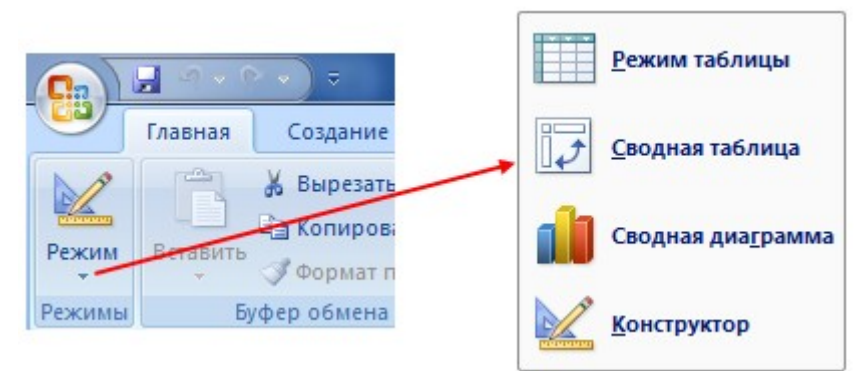

**цы** или **Конструктор** (на всех вкладках эта кнопка крайняя слева).

При переключении в режим Конструктора на ленте появляется вкладка **Работа с таблицами**, содержащая набор инструментов для работы с таблицами .

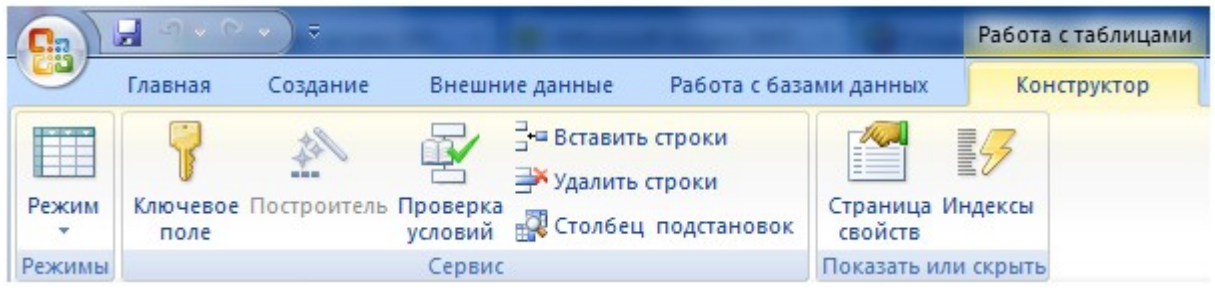

#### **Создание запросов**

*Запрос* – это средство, с помощью которого извлекается из базы данных информация, отвечающая определенным критериям. Результаты запроса представляют не все записи из таблицы, а только те, которые удовлетворяют запросу.

Запросы состоят из ряда условий, каждое условие состоит из трех элементов:

- 1. поле, которое используется для сравнения;
- 2. оператор, описывающий тип сравнения;
- 3. величина, с которой должно сравниваться значение поля.

Для создания запросов на вкладке **Создание** имеется группа **Другие** .

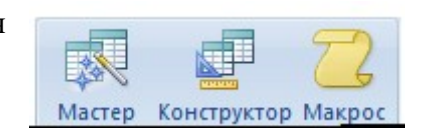

 В **Режиме мастера** запрос создаётся в диалоговом режиме. Пользователь отвечает на вопрос и нажимает кнопку **Далее**. В этом режиме можно создать 5 типов запросов: Простой подробный, Простой итоговый, Перекрестный, Повторяющиеся записи и Запрос без подчиненных.

Основным режимом создания запросов является режим Конструктора. Окно **Конструктора запросов** (Рис. 6) разделено на две панели: верхняя панель, включает таблицы и запросы, выбранные в качестве источника создаваемого за-

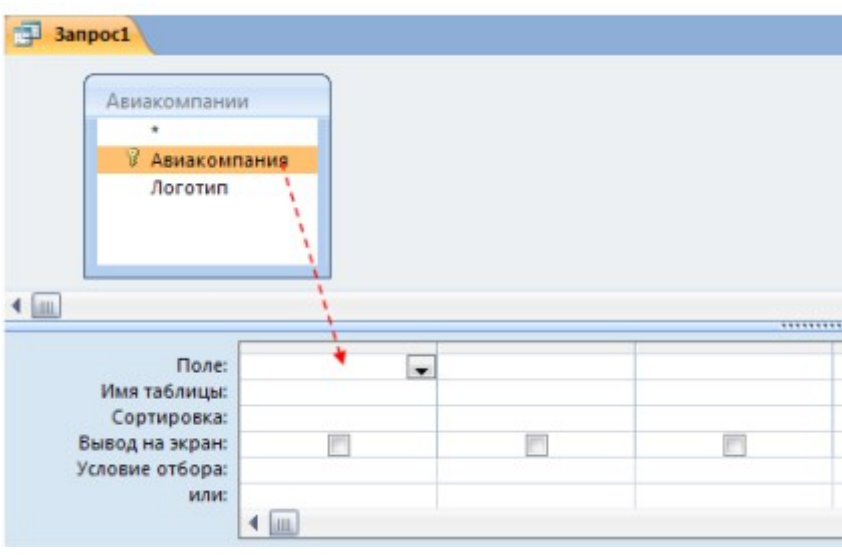

проса, нижняя панель **-** является бланком запроса по образцу, который нужно заполнить. В этом режиме в запросе можно создавать вычисляемые поля содержащие математические формулы для расчета данных.

Запрос, созданный в режиме мастера всегда можно исправить или изменить в Конструкторе. Переключение режима работы осуществляется с помощью кнопки **Режим** на ленте.

## **Создание форм**

В базе данных Access формы можно создавать тремя способами: с помощью *заготовок (шаблонов*); с помощью *Мастера форм*, с помощью *Конструктора форм*

Открывать формы можно тоже в трёх режимах: **Режим формы** (для просмотра и ввода данных),**Режим макета** (для небольшого редактирования) и режим **Конструктора** (основной режим для создания формы). Режимы можно переключать с помощью кнопки **Режим** на ленте.

Инструменты для создания форм расположены в группе **Формы** на вкладке **Создание** (Рис. 7) и контекстных вкладках **Конструктор** и **Упорядочить**.

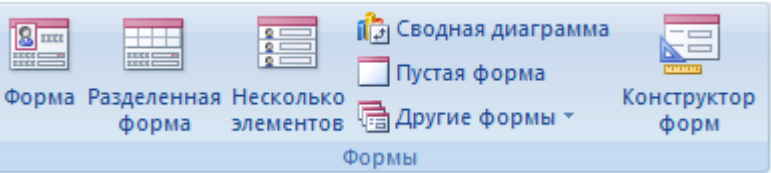

Создание с помощью **заготовок** позволяет получить форму одним нажатием кнопки. Сначала на**Панели объектов** выбирается таблица, на основе которой будет построена форма, а затем нажимается соответствующая кнопка (**Форма**, **Разделённая форма**, **Несколько элементов**). При необходимости можно перейти в режим конструктора и изменить любой элемент.

В **Режиме мастера** сначала из таблиц или запросов выбираются поля, которые будут отображаться в форме (можно выбирать поля из нескольких таблиц). Затем выбирается вид формы и стиль оформления.

В **режиме конструктора** перед пользователем открывается окно Конструктора форма состоящее из нескольких областей: **Заголовок формы**, **Область данных**, **Примечание формы**, **Верхний/Нижний колонтитулы** (Рис. 8). Все области, кроме **Области данных** можно скрыть или отобразить. Поля из таблиц в заготовку формы можно добавлять перетаскиванием.

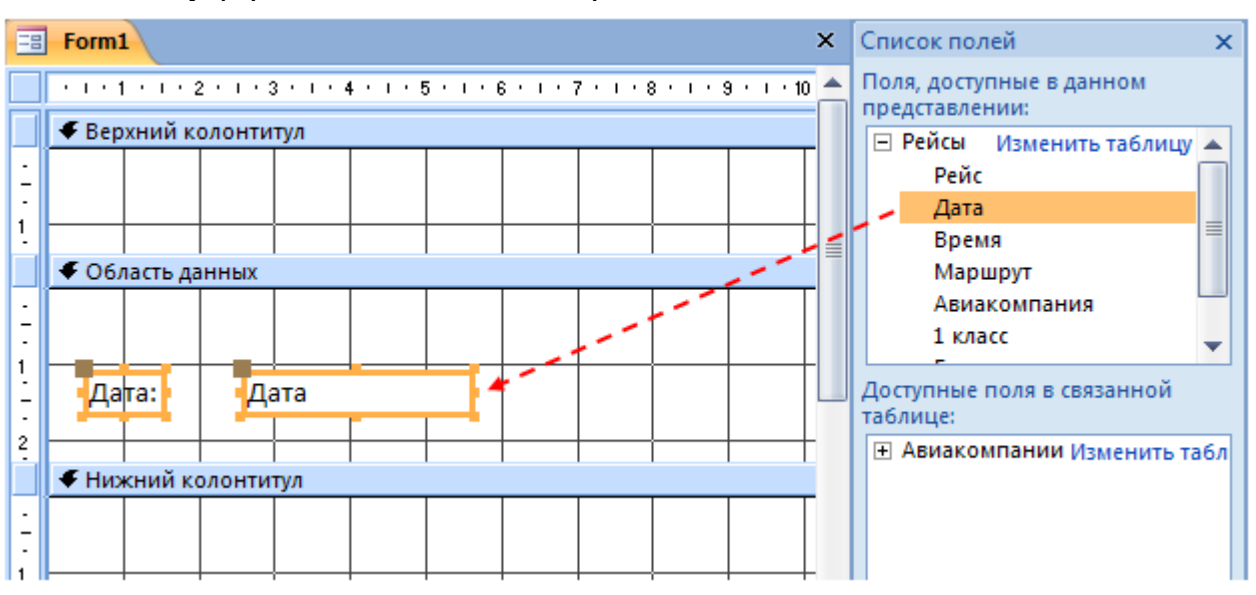

## **Практические работы по теме:**

- 1. Базы данных: понятие, основные элементы. Создание и формирование базы данных.
- 2. Создание таблиц в режиме конструктора.Создание межтабличных связей.

### **Цели:**

Познакомиться со структурой СУБД MS Access. Отработать навыки конструирования и заполнения таблиц базы данных.

Отработать навыки создания и форматирования подчиненных и связанных форм в режиме мастера и конструктора.

## **Вопросы для самоконтроля:**

Объяснить, что такое база данных.

Что означает СУБД?

Привести примеры использования СУБД в вашей будущей профессии.

Описать алгоритм создания простого запроса в Access.

## <span id="page-15-0"></span>*Тема 2.2.Программы подготовки презентаций*

**Презентация** (present - представлять) - это иллюстрационные материалы для публичного выступления. Обычно, для создания презентаций применяются программы типа MicrosoftPowerPoint. Презентация состоит из множества слайдов, которые хранятся в одном файле. Слайд – это страница презентации Основным элементом слайдов является текст. С помощью редактора MicrosoftPoweroint 2007 можно создавать слайды, на них размещаются: текст с таблицами, диаграммами, графическими объектами, картинками, рисунками, фотографиями, фильмами и звуком, видео клипами.

Создание простой презентации по шагам:

- 1. Запустить PowerPoint (на примере версии 2007), и нажать "главная/создать слайд".
- 2. Если нужно, например, разместить текст в две колонки можно изменить **макет слайда**. Для этого щелкнуть правой кнопкой мышки по слайду слева в колонке и выбираем настройку: "макет/...".

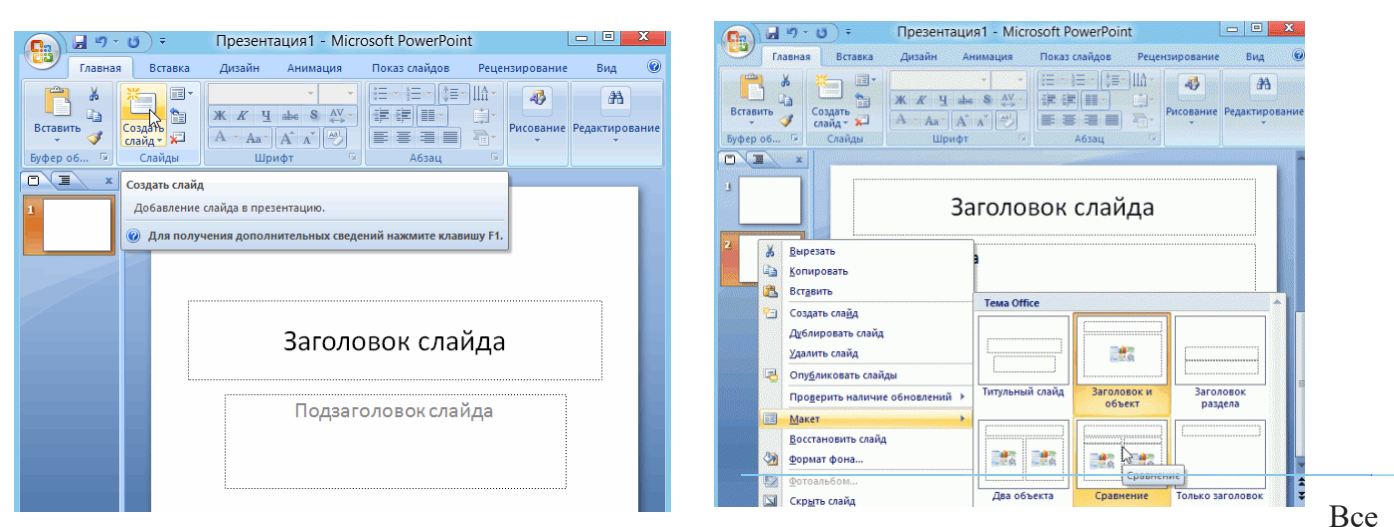

страницы презентации - пока белые. Для изменения дизайна страниц нужно открыть вкладку "дизайн/темы".

4. Текст. Достаточно нажать в нужный блок мышкой и вписать текст, либо просто его скопировать и вставить из другого документа.

Так же при помощи мышки его можно легко переместить или повернуть, если зажать левую кнопку мышки на границе рамочки, окружающей текст.

- 5. Картинки. Добавить картинку просто: "вставка/рисунок/". Далее выбрать место, где хранятся картинки и добавить нужную.
- *6.* Для добавления музыки или фильма, щелкнуть: "вставка/фильм(звук)", далее указать место на жестком диске, где лежит файл. (*Примечание: файл с музыкой илифильмом нужно сохранить в той же папке, в которой будет храниться презентация)*
- 7. На презентациях между некоторыми кадрами можно сделать красивые переходы:

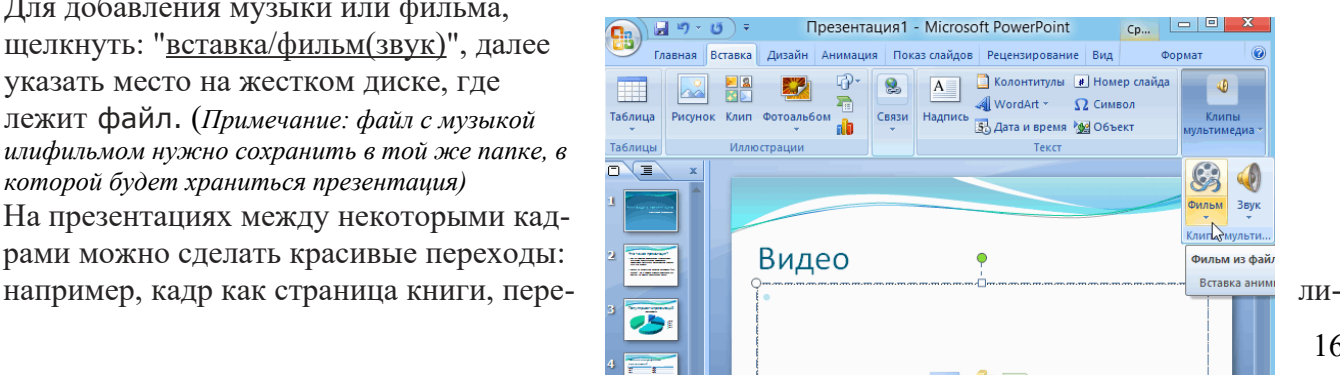

стывается на следующий лист, или плавно растворяется..Для этого нужно выбрать нужный слайд в колонке слева. Далее в разделе "анимация" выбрать "схема перехода". Переход действует только на один слайд, который выбрали.

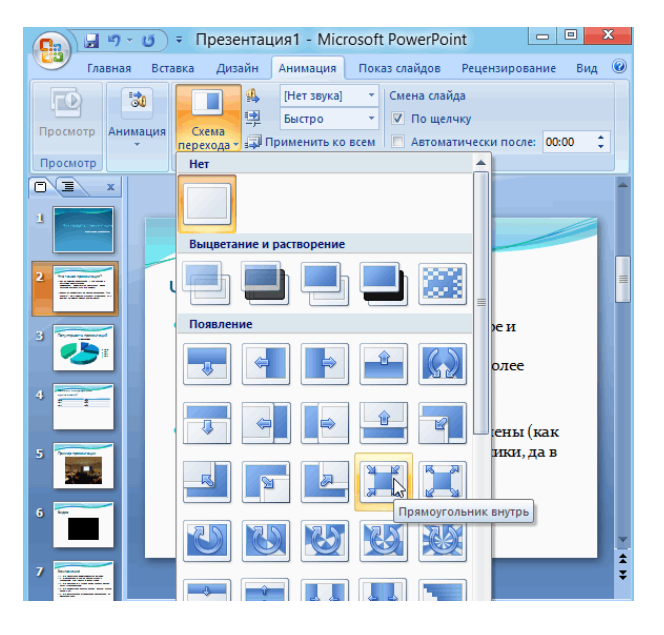

*8.* Показ презентации:вкладка *Показ слайдов.*

### **Практические работы по теме:**

Программы подготовки презентаций, их возможности. Создание компьютерной презентации и настройка анимации.

**Цель:** Отработать навыки создания новых слайдов, содержащих различные объекты, смены цветовой схемы и дизайна слайда,настройки анимации объектов презентации.

**Самостоятельная работа №6**: Разработка презентации «Моя профессия» **Цель:** Проверка умений применять полученные знания

#### **Вопросы для самоконтроля:**

- 1. Что такое компьютерная презентация?
- 2. С каким расширением по умолчанию сохраняется файл презентации в MS PowerPoint 2007?\
- 3. Что такое слайд? Из чего он состоит?
- 4. Каким образом можно создать новую презентацию?
- 5. Как изменить фон и цвета на слайде?
- 6. Какие существуют режимы просмотра презентации?
- 7. Как добавить на слайд картинку?
- 8. Как добавить на слайд текстовую надпись?
- **9.** Как настроить анимацию объектов на слайде?

### <span id="page-16-0"></span>*Раздел 3. Компьютерные сети и интернет*

### *Тема 3.1. Типы компьютерных сетей. Технология Интернет.*

**Локальная компьютерная сеть** объединяет компьютеры, установленные в одном помещении (например, школьный компьютерный класс) или в одном здании (например, в локальную сеть могут быть объединены все компьютеры, находящиеся в здании школы). Локальная сеть позволяет пользователям получить совместный доступ к ресурсам компьютеров, а также к периферийным устройствам (принтерам, сканерам, дискам, модемам и др.), подключенным к сети.

**Глобальная компьютерная** сеть — это система связанных между собой компьютеров, расположенных на сколь угодно большом удалении друг от друга (например, в разных странах и на разных континентах). Примерами глобальных компьютерных сетей могут служить региональные и корпоративные сети. Региональные компьютерные сети обеспечивают объединение компьютеров в пределах одного региона (города, области, края, страны). Корпоративные компьютерные сети создаются для обеспечения деятельности различного рода корпоративных структур, имеющих территориально удалёнбанков подразделения (например,  $\overline{c}$ своими филиалами). ные Наиболее известной и самой обширной глобальной компьютерной сетью является Интернет. Эта сеть объединяет многочисленные локальные, региональные и корпоративные сети, а также компьютеры от-

дельных пользователей, распределённые по всему миру. Поиское вая система - программно-аппаратный комплекс с веб-интерфейсом, предоставляющий возможность поиска информации в Интернете. Под поисковой системой обычно подразумевается сайт, на котором размещён интерфейс (фронт-энд) системы. Большинство поисковых систем ишут информацию на сайтах Всемирной паутины, но существуют также системы, способные искать файлы на FTP-серверах, товары в интернет-магазинах, а также информацию в группах новостей Usenet. Улучшение поиска — это одна из приоритетных задач современного Интернета.

Электроиная почта — технология и сервис по пересылке и получению электронных сообщений между пользователями компьютерной сети (в том числе - Интернета).

Электронная почта позволяет:

- обеспечить передачу сообщения в течение нескольких десятков секунд;
- включать в сообщение не только текст, но и вложенные файлы (программы, графику, звук и т. д.);
	- посылать сообщение сразу нескольким абонентам;
	- пересылать письма на другие адреса;

Адрес электронной почты. Первая часть почтового адреса (user name — имя пользователя) имеет произвольный характер и задается пользователем при регистрации почтового ящика. Вторая часть (server name — имясервера) является доменным именемпочтового сервера, на котором пользователь зарегистрировал свой почтовый ящик.

Адрес электронной почты записывается только латинскими буквами и не должен содержать пробелов.

#### Практические работы по теме:

Локальные и глобальные компьютерные сети. Поиск информации в Интернет.

Создание ящика электронной почты.

Цель: формирование навыков выполнения поиска информации в Интернет. Отработка навыков создание ящика электронной почты и его дальнейшего использования.

#### Вопросы для самоконтроля:

Что такое локальная компьютерная сеть? Приведите примеры. Что такое глобальные компьютерные сети. Приведите примеры. Возможности электронной почты.

Что такое спам?

## <span id="page-17-0"></span>Раздел 4. Автоматизированное рабочее место специалиста

### Тема 4.1. Автоматизация учета и управления процессом организации питания.

Автоматизированное рабочее место (АРМ) — это рабочее место специалиста, оснащенное персональным компьютером, программным обеспечением и совокупностью информационных ресурсов индивидуального или коллективного пользования, которые позволяют ему вести обработку данных с целью получения информации, обеспечивающей поддержку принимаемых им решений при выполнении профессиональных функций.

Автоматизированное рабочее место (АРМ) определяется как совокупность информационнопрограммно-технических ресурсов, обеспечивающую конечному пользователю обработку данных и автоматизацию управленческих функций в конкретной предметной области.

Создание автоматизированных рабочих мест предполагает, что основные операции по накоплению, хранению и переработке информации возлагаются на вычислительную технику, а работник сферы управления (экономист, технолог, руководитель и т.д.) выполняет часть ручных операций и операций, требующих творческого подхода при подготовке управленческих решений. Персональная техника применяется пользователем для контроля производственно-хозяйственной деятельности, изменения значений отдельных параметров в ходе решения задачи, а также ввода исходных данных в АИС для решения текущих задач и анализа функций управления.

Профессиональные АРМ являются главным инструментом общения человека с вычислительными системами, играя роль автономных рабочих мест, интеллектуальных терминалов больших ЭВМ, рабочих станций в локальных сетях.

#### Виды обеспечения АРМ:

Информационное обеспечение АРМ ориентируется на конкретную, привычную для пользователя, предметную область. Обработка документов должна предполагать такую структуризацию информации, которая позволяет осуществлять необходимое манипулирование различными структурами, удобную и быструю корректировку данных в массивах.

Техническое обеспечение АРМ должно гарантировать высокую надежность технических средств, организацию удобных для пользователя режимов работы (автономный, с распределенной БД, информационный, с техникой верхних уровней и т.д.), способность обработать в заданное время необходимый объем данных. Поскольку АРМ является индивидуальным пользовательским средством, оно должно обеспечивать высокие эргономические свойства и комфортность обслуживания.

Программное обеспечение, прежде всего, ориентируется на профессиональный уровень пользователя, сочетается с его функциональными потребностями, квалификацией и специализацией. Пользователь со стороны программной среды должен ощущать постоянную поддержку своего желания работать в любом режиме активно либо пассивно.

#### 2. Цели, функции, свойства Автоматизированного рабочего места специалиста

Современный период развития цивилизованного общества во многом характеризуется процессом информатизации. Информатизацией общества называют глобальный социальный процесс, особенность которого состоит в том, что доминирующим видом деятельности в сфере общественного производства является сбор, накопление, обработка, хранение, передача и использование информации, осуществляемые на основе современных средств микропроцессорной и вычислительной техники, а также на базе разнообразных средств информационного обмена. Информатизация общества обеспечивает активное использование постоянно расширяющегося интеллектуального потенциала общества; интеграцию информационных технологий с научной, производственной интеллектуализацией трудовой деятельности; высокий уровень информационного обслуживания, доступность любого члена общества к источникам достоверной информации, визуализацию представляемой информации. Процессы, происходящие в связи с информатизацией общества, способствуют не только ускорению научно-технического прогресса, интеллектуализации всех видов человеческой деятельности, но и созданию качественно новой информационной среды, обеспечивающей развитие творческого потенциала человека.

Автоматизированное рабочее место (АРМ), или, в зарубежной терминологии, «рабочая станция» (work-station), представляет собой место пользователя-специалиста той или иной профессии, оборудованное средствами, необходимыми для автоматизации выполнения им определенных функций.

### В состав АРМ входят:

- 1. Информационные ресурсы.
- 2. Технические средства
- 3. Программные средства

### Вопросы самоконтроля

- $1.$ Что такое АРМ специалиста?
- $2.$ Перечислите состав АРМ.
- $3.$ Перечислите примеры прикладных программ для технологов общественного питания?
- $\overline{4}$ . Какие функции выполняет АРМ специалиста?
- 5. Какие возможности предоставляет АРМ специалиста?
- 6. Какими свойствами должен обладать АРМ?

## Тема 4.2. Компьютерные справочные правовые системы

Компьютерная СПС — это программный комплекс, включающий в себя массив правовой информации и программные инструменты, позволяющие специалисту работать с этим массивом информации: производить поиск конкретных документов или их фрагментов, формировать подборки необходимых документов, выводить информацию на печать и т.д.

Первой электронной картотекой для компьютерного поиска юридической информации в Европе стала бельгийская система СREDOC, появившаяся на свет в 1967г.

В настоящее время все экономически развитые страны имеют СПС, и по некоторым оценкам сейчас в мире насчитывается более сотни подобных систем.

Объем правовой информации в мире неуклонно растет. СПС представляют собой доступный и эффективный инструмент для ежедневной работы с правовой информацией. Они не просто позволяют специалисту экономить время, но и сделали возможной принципиальную перестройку структуры потоков этой информации в российском обществе. Тем объемом правовых документов, который без компьютерных систем ранее был доступен лишь сотням экспертов (да и то потенциально), сегодня реально пользуются сотни тысяч специалистов, которые, в свою очередь, получили, благодаря этому, возможность эффективно консультировать уже миллионы работников предприятий и частных лип.

Кроме того, значительная часть газет и журналов, особенно региональных, уделяющих внимание правовой тематике, активно использует компьютерные правовые системы в качестве источника полной и оперативной информации. Именно благодаря специализированным компьютерным системам, позволяющим хранить и распространять, по существу, неограниченные объемы данных, в России за последние несколько лет был достигнут качественно новый уровень в решении проблемы открытости и доступности правовой информации. Не вызывает сомнений, что СПС — один из важнейших элементов информационного обеспечения жизни современного демократического общества.

### Справочная правовая система «Гарант»

Система ГАРАНТ - ежедневно обновляемый банк правовой информации, включающий миллионы документов, с возможностями быстрого и точного поиска, комплексного анализа правовой ситуации и контроля изменений в законодательстве в режиме онлайн.

· ПРАЙМ - ежедневная индивидуальная лента правовых новостей, сотни тысяч аннотаций к правовым актам, законопроектам и судебной практике, возможность строить обзоры изменений законодательства.

· Правовой консалтинг – доступ к уникальной базе знаний экспертов службы Правового консалтинга ГАРАНТ с возможностью получать индивидуальные письменные консультации.

Система ГАРАНТ это:

· современный интерфейс, выполненный в стиле широко известных офисных приложений (MS Word, MS Excel и т. д.);

· все виды правовой информации в актуальном виде;

мощные и удобные инструменты поиска информации;

богатые сервисные возможности по работе со списком и отдельным документом: анализ списка и изменений в документе, синхронный просмотр, сохранение, печать, отправка по электронной почте ИТ. Д.;

· полная информация о документе: его официальное опубликование, связи документа, история изменений;

доступ к графическим копиям официальных публикаций нормативных документов;

· встроенный Толковый словарь экономических и правовых терминов;

· комментарии юристов компании «Гарант»;

• Машина времени, то есть возможность получения текста документа в том виде, в котором он действовал на заданную дату;

· наглядное сравнение редакций, позволяющее быстро найти и проанализировать внесенные в документ изменения;

Интернет-версия системы ГАРАНТ - это правовая информация, доступная с любого персонального компьютера, подключенного к сети Интернет, а также планшетных компьютеров и мобильных телефонов с доступом в Интернет.

Принципы выбора СПС

Как при принятии решения о приобретении той или иной СПС, так и при использовании ее в работе встает вопрос, на какие же ключевые свойства систем нужно обратить внимание в первую очередь. Назовем их.

Качество информационного наполнения СПС характеризуют:

- надежность источников и достоверность информации, ее аутентичность;
- · полнота информации;
- оперативность поступления новой информации;
- · качество юридической обработки информации в системах.

Целесообразно не только отличать главные свойства СПС, но и учитывать основные характеристики работы самой компании-производителя СПС. Здесь стоит обратить внимание на общий уровень сервиса и наличие дополнительных услуг, предоставляемых пользователю конкретной СПС, а именно:

- возможность заказа и поиска редких, узкоспециальных документов;
- возможность обучения работе с СПС.

## Практические работы по теме:

### Контрольные вопросы

1. Какова структура Единого информационного массива системы Консультант Плюс?

- 2. Что такое информационный банк?
- 3. Каковы особенности поиска информации по конкретному правовому вопросу?
- 4. Как найти списки документов, включенных в систему за последний месяц?

## 3.Задания для контрольных работ

Контрольная работа выполняется по вариантам и содержит три задания - одно теоретическое и два практических. Вариант определяется по последней цифре номера зачетки.

Контрольная работа должна быть представлена в двух вариантах: электронном и бумажном (распечатанном).

Электронный вариант нужно отправить по электронной почте не позднее, чем за 10 дней до зачета; распечатанную контрольную работу нужно принести на зачет. В теме письма нужно написать Контрольная работа по ИТ, в тексте письма следует указать фамилию, имя, отчество полностью, номер варианта.

### Требования к оформлению

- Объем контрольной работы должен составлять не более 7 страниц, включая титульный лист, содержание (оглавление) и список использованной литературы и источников, оформленный на отдельной (последней) странице.
- Размер бумаги А4, поля: верхнее 20 мм, нижнее 20 мм, левое 30 мм, правое 10 мм.
- Первая страница титульный лист:

Государственное бюджетное профессиональное образовательное учреждение \* техникум»

## **Контрольная работа по дисциплине Информационные технологии в профессиональной деятельности**

## **Вариант \***

Выполнил(а): студент(ка) \*курса, группы \* **И.О. Фамилия**

Проверил преподаватель:

20\_\_

## Залание 1.

Выполните тест, отмечая правильный ответ ручкой (т.е. выполняется на бумаге).

#### Варианты:

#### Вариант 1.

- 1. Комплекс специальных программных средств, предназначенных для управления загрузкой компьютера, запуском и выполнением других пользовательских программ, а также для планирования и управления вычислительными ресурсами ПК называется...
- 1) прикладным программным обеспечением;
- 2) драйвером;
- 3) утилитой;
- 4) операционной системой.
	- 2. Для защиты от несанкционированного доступа к программам и данным, хранящимся на компьютере, используются
- 1) пароли
- 2) анкеты
- 3) колы
- 4) ярлыки
	- 3. Процедура форматирования текста предусматривает:
- 1) запись текста в буфер:
- 2) удаление текста;
- 3) отмену предыдущей операции, совершенной над текстом;
- 4) автоматическое представление текста в соответствии с определенными правилами.

## 4. Электронная таблица - это:

1) прикладная программа, предназначенная для обработки структурированных в виде таблины ланных:

- 2) прикладная программа для обработки кодовых таблиц:
- 3) устройство персонального компьютера, управляющее его ресурсами в процессе обработки данных в табличной форме;
- 4) системная программа, управляющая ресурсами персонального компьютера при обработке таблиц.

## 5. Текстовый редактор - это программа, предназначенная для:

1) работы с текстовой информацией в процессе делопроизводства, редакционноиздательской деятельности и др.;

- 2) работы с изображениями в процессе создания игровых программ;
- 3) управления ресурсами ПК при создании документов;
- 4) автоматического перевода с символических языков в машинные коды.

## Вариант 2.

- 1. Укажите устройства для считывания графической и текстовой информации в компьютер:
- 1) Плоттер.
- 2) Модем.
- 3) Стример.
- 4) Сканер
	- 2. Для чего предназначена программа EXCEL:
- 1) Для обработки электронных таблиц.
- 2) Для создания текстовых документов.
- 3) Для обработки растровых изображений.
- 4) Для обработки музыкальных клипов.:

## 3. При отключении компьютера информация:

- 1) Исчезает из оперативной памяти.
- 2) Исчезает из постоянного запоминающего устройства.
- 3) Стирается на «жестком диске».
- 4) Стирается на магнитном диске.

## 4. Антивирусные программы - это есть:

- 1) Программы, выявляющие и лечащие компьютерные вирусы.
- 2) Программы сканирования и распознавания.
- 3) Программы, только выявляющие вирусы.
- 4) Программы архиваторы, разархиваторы.

## 5. Один гигабайт информации - это есть:

- 1) 1024 мегабайта.
- 2) 1000 мегабайта.
- 3) 1 миллион байтов.
- 4) 1024 килобайта.

# Вариант 3.

## 1. Текстовый редактор - это программа, предназначенная для:

1) работы с текстовой информацией в процессе делопроизводства, редакционноизлательской леятельности и др.:

- 2) работы с изображениями в процессе создания игровых программ;
- 3) управления ресурсами ПК при создании документов:
- 4) автоматического перевода с символических языков в машинные коды.
	- 2. Какое расширение имеет web-страница?
- $1)$  \*.txt;
- $2)$  \*.pdf;
- $3)$  \*.hmm;
- $4$ ) \*.html.
	- 3. Как называется устройство, обеспечивающее физическое подключение компьютера к телефонной линии?
- 1) модем;
- 2) спутник;
- 3) USB-порт;
- 4) инфракрасный порт.
	- 4. В ячейке электронной таблице Н5 записана формула =В5\*V5. Какая формула будет получена из нее при копировании в ячейку Н7:
- $1) = $B5*V5;$
- $2) = B5*V5$ :
- $3) = $B5*SV5;$

 $4) = B7*V7$ .

#### 5. Браузеры (например, InternetExplorer) являются

- 1) антивирусными программами
- 2) серверами Internet
- 3) языками программирования
- 4) средством просмотра Web-страниц

#### Вариант 4.

#### 1. Что необходимо для просмотра web-страниц?

- 1) любая программа;
- $2)$  браузер;
- 3) текстовый процессор;
- 4) графический редактор.

#### 2. Текстовый редактор - это программа, предназначенная для:

1) работы с текстовой информацией в процессе делопроизводства, редакционноизлательской деятельности и др.;

2) работы с изображениями в процессе создания игровых программ;

3) управления ресурсами ПК при создании документов;

4) автоматического перевода с символических языков в машинные коды.

3. Как называется устройство, обеспечивающее физическое подключение компьютера к телефонной линии?

 $1)$  модем;

- 2) спутник;
- 3) USB-порт:
- 4) инфракрасный порт

#### 4. Лля чего предназначены архиваторы:

- 1) Обеспечивают операции в компьютерных сетях
- 2) Предназначены для сжатия файлов и создания архивов
- 3) Используются для устранения неполадок
- 4) Обеспечивают защиту данных от повреждений
- 5. Excel. Укажите правильные обозначения диапазонов таблицы:  $1)$  A:A2.
- 2) 23:4DE.
- $3)$  1A.
- 4) A1:B2.
- 5) D13:3D34.

## Вариант 5

## 1. Электронная таблица предназначена для...

1) осуществляемой в процессе экономических, бухгалтерских, инженерных расчетов обработки преимущественно числовых данных, структурированных с помощью таблиц:

2) упорядоченного хранения и обработки значительных массивов данных;

3) визуализации структурных связей между данными, представленными в таблицах;

4) редактирования графических представлений больших объемов информании.

### 2. Столбцы электронной таблицы:

1) обозначаются буквами латинского алфавита:

2) нумеруются;

- 3) обозначаются буквами русского алфавита А...Я:
- 4) именуются пользователем произвольным образом.
	- 3. В каком компьютере локальной сети можно устанавливать винчестер с небольшой информационной емкостью?
	- $1)$  в сервере;
	- 2) в концентраторе;
	- 3) в рабочей станции;
	- $(4)$  в генераторе.
	- 4. Лля чего предназначены архиваторы:
- 1) Обеспечивают операции в компьютерных сетях
- 2) Предназначены для сжатия файлов и создания архивов
- 3) Используются для устранения неполадок
- 4) Обеспечивают защиту данных от повреждений
	- 5. ... ... позволяют обслуживать диски (проверять, сжимать, дефрагментировать и т.д.), выполнять операции с файлами (архивировать и т.д.), работать в компьютерных сетях и т.д.
- 1) Справочная система
- 2) Графический интерфейс
- 3) Драйверы устройств
- 4) Командный процессор
- 5) Файловая система
- 6) Служебные программы

### Вариант 6.

- 1. К источнику заражения компьютерным вирусом не относится...
- 1) пересылка файлов через интернет;
- 2) пиратское программное обеспечение;
- 3) процесс сканирования изображения;
- 4) сменные носители информации (флеш-диски и т.п.).
	- 2. ... ... специальные программы, которые обеспечивают управление работой устройств и согласование информационного обмена с другими устройствами, а так же позволяют производить настройку некоторых параметров.
- 1) Справочная система
- 2) Графический интерфейс
- 3) Лрайверы устройств
- 4) Командный процессор
- 5) Файловая система

#### 6) Служебные программы

3. Редактирование текста представляет собой:

1) процесс внесения изменений в имеющийся текст;

2) процедуру сохранения текста на диске в виде текстового файла;

3) процесс передачи текстовой информации по компьютерной сети;

4) процедуру считывания с внешнего запоминающего устройства ранее созданного текста.

#### 4. Множество компьютеров, связанных каналами передачи информации и находящихся в пределах одного помещения, здания, называется:

1) глобальной компьютерной сетью;

2) информационной системой с гиперсвязями;

3) локальной компьютерной сетью;

4) электронной почтой;

5) региональной компьютерной сетью.

5. Для защиты от несанкционированного доступа к программам и данным, хранящимся на компьютере, используются

1) пароли

2) анкеты

3) колы

4) ярлыки

#### Вариант 7.

1. Ехсеl. Чтобы вставить формульное выражение в ячейку, нужно выделить ячейку и ввести знак:

 $1) =$ .

- $2) +$
- 3) CYMMA.
- $4)$ '.
- $5)$  ".

2. Какая программа из ниже перечисленных являются антивирусной: 1) DOCTOR WEB.

2) MATCAD.

- 
- 3) STATISTICA.
- 4) COREL.

3. Как называются программы, которые применяют для решения задач в различных областях науки, техники и жизни:

1) Прикладными программами.

2) Системными программами.

3) Утилитами.

4) Сервисными программами.

5) Лрайверами.

#### 4. Операция архивация - это есть:

- 1) Сжатие папок и файлов.
- 2) Удаление файлов.
- 3) Проверка содержимого диска

#### 4) Создание базы данных

- 5. Укажите устройства, входящие в базовый состав ПК:
- 1) Клавиатура, системный блок, дисплей, мышь.
- 2) Дисплей, монитор, джойстик, стриммер
- 3) Дисплей, сканер, дигитайзер, системный блок
- 4) Модем, CDROM, клавиатура, принтер

#### Вариант 8.

#### 1. Специальный компьютер, выделенный для совместного использования участниками сети, называется:

1) Сервером.

- 2) Алминистратором.
- 3) Директорием.
- 4) Процессором.
	- 2. Excel. Укажите, из чего состоит адрес клетки рабочего листа:
- 1) Обозначения столбца, номера строки.
- 2) Обозначения столбца.
- 3) Номера столба.
- 4) Номера строки.
	- 3. Windows. Какую клавишу необходимо держать нажатой для выделения произвольной группы объектов (для копирования, удаления, перемещения):
- $1)$  Esc.
- $2)$  Ctrl.
- 3) Shift.
- 4) Space.
- 5) Insert.
	- 4. Укажите все основные типы компьютерных вирусов:
- 1) Макровирусы, загрузочные вирусы.
- 2) Загрузочные вирусы, видимые вирусы.
- 3) Макровирусы, минивирусы.
- 4) Минивирусы, программные вирусы.

#### 5. Оперативная память предназначена:

- 1) Для кратковременного хранения информации в текущий момент времени
- 2) Для длительного хранения информации
- 3) Для хранения неизменяемой информации
- 4) Для длительного хранения неизменяемой информации

#### Вариант 9.

- 1. WWW -это есть:
- 1) Всемирная паутина.
- 2) Телеконференция.
- 3) Локальная сеть.
- 4) Текстовый файл.
	- 2. Укажите, какая система кодирования используется в вычислительной

#### технике

1) Алфавитно-цифровая

2) Лвоичная

3) Десятичная

4) Арабская

#### 3. Что такое операционная система:

1) Комплекс прикладных программ.

- 2) Системы управления базами данных.
- 3) Комплекс прикладных программ и служебных программ.
- 4) Комплекс системных и служебных программ.
- 5) Информационное обеспечение.

#### 4. Word. Что происходит при нажатии клавиши HOME:

1) Курсор перемещается в начало текущей строки.

- 2) Курсор перемещается в начало текущей страницы.
- 3) Курсор перемещается в начало текста.
- 4) Курсор перемещается в конец текущей строки.

#### 5. Excel. Укажите, чем обозначены наименования строк на рабочем листе:

- 1) Цифрами.
- 2) Латинскими буквами.
- 3) Русскими буквами.

4) Латинские буквы в сочетании с цифрами.

#### Вариант 10.

- 1. Укажите какая из программ является программой браузером:
- 1) Internet Explorer.
- $2)$  Excel.
- $3)$  Word.
- 4) Access.

#### 2. Укажите, какое из устройство не входят в состав системного блока ПК:

- 1) Принтер.
- 2) Микропроцессор.
- 3) Жесткий диск.
- 4) Материнская плата.
- 5) Дисковод.

#### 3. Сканер-это есть:

- 1) Устройство для ввода текстовой и графической информации.
- 2) Устройство вывода графической информации.
- 3) Альтернативное название лазерного принтера.
- 4) Устройство для связи компьютеров друг с другом.
	- 4. Укажите, какое устройство относится к устройству хранения информа-

## нии:

- 1) Микропроцессор.
- 2) Принтер.
- 3) Монитор.

### 4) Жесткий магнитный лиск.

5. Лицо, управляющее организацией работы участников локальной компьютерной сети(политикой сети), называется системным...

1) Сервером.

- 2) Администратором.
- 3) Директорием.
- 4) Процессором.

## **Задание 2:**

Оформить технологическую карту блюда (по вариантам) в текстовом редакторе MSWord по образцу, данному в **Приложении 1**.

Требования к оформлению документа:

- К заголовку примените шрифт TimesNewRoman, размер шрифта 16пт, выравнивание по центру, «Полужирный»
- к основному тексту примените шрифт TimesNewRoman, размер шрифта 14пт, выравнивание по ширине, поля – «Узкие». Выполните автоматическую расстановку переносов, межстрочный интервал-одинарный.
- Пункты технологической карты оформите в виде многоуровнего списка. ШрифтTimes-NewRoman, начертание «Полужирное» размер шрифта – 12пт, выравнивание по центру.
- Надпись «Утверждаю …» оформите в виде надпись с бесцветной рамкой Сохраните свой документ свой документ под названием «Тех\_карта.docx».

Вариант 1:Оформить технологическую карту блюда «Плов с бараниной» Вариант 2:Оформить технологическую карту блюда «Пельмени с грибами» Вариант 3:Оформить технологическую карту блюда «Гуляш с говядиной» Вариант 4:Оформить технологическую карту блюда «Голубцы ленивые» Вариант 5:Оформить технологическую карту блюда «Жаркое по-домашнему» Вариант 6:Оформить технологическую карту блюда «Запеканка капустная с говядиной» Вариант 7:Оформить технологическую карту блюда «Картофельная запеканка с мясом» Вариант 8:Оформить технологическую карту блюда «Салат крабовый с рисом» Вариант 9:Оформить технологическую карту блюда «Кекс творожный» Вариант 10:Оформить технологическую карту блюда «Кекс столичный с изюмом»

## **Задание 3:**

Создайте таблицы в MSExcel«Стоимость праздничного ужина» по образцу (**Приложение 2**). В верхней части листа должно быть название работы «Стоимость праздничного ужина», написанное шрифтом TimesNewRoman, размер 14пт, начертание – «Полужирное» «Курсив», цвет - голубой.

Задание должно уместиться при печати на одном листе (ориентация и поля могут быть выбраны по Вашему усмотрению)

Количество блюд праздничного меню - 3 (см. свой вариант) и более (по желанию), напитки выбираются произвольно не меньше 3 видов.

Названия блюд взяты в следующих электронных источниках [https://1000.menu](https://1000.menu/).http:// [www.iamcook.ru](http://www.iamcook.ru/). Ингредиенты, включенные Вами в блюда могут отличаться от тех, что приведены в указанных источниках.

**Вариант 1**. Создайте таблицу«Стоимость праздничного ужина». Блюда праздничного стола: *Салат с крабовыми палочками и рисом. Гуляш из говядины. Пюре картофельное.*

**Вариант 2**Создайте таблицу«Стоимость праздничного ужина». Блюда праздничного стола:

*Салат «Тиффани» Перец фаршированный с курицей Куриные отбивные с ананасом*

**Вариант 3**Создайте таблицу«Стоимость

праздничного ужина». Блюда праздничного стола:

*Салат с фасолью и печенью Котлеты «Ласточкино гнездо» Лосось, запеченный в духовке*

**Вариант 4**Создайте таблицу«Стоимость праздничного ужина». Блюда праздничного стола: *Салат «Семга под шубой» Картофель по-королевски в духовке Свинина по-царски*

**Вариант 5**Создайте таблицу«Стоимость

праздничного ужина». Блюда праздничного стола:

*Салат«Классический сельдь по шубой» Картошка с беконом в духовке Торт «Воздушный замок»*

**Вариант 6**Создайте таблицу«Стоимость праздничного ужина». Блюда праздничного стола: *Салат «Мимоза с сайрой и рисом»*

*Лазанья классическая Торт-безе*

**Вариант 7**Создайте таблицу«Стоимость праздничного ужина». Блюда праздничного стола: *Салат«Ёжик с корейской морковью»*

*Куриная грудка в духовке Торт «Паутинка»*

**Вариант 8**Создайте таблицу«Стоимость праздничного ужина». Блюда праздничного стола: *Салат «Парус с чипсами» Котлеты с грибами внутри Картофель запеченный в духовке*

**Вариант 9**Создайте таблицу«Стоимость праздничного ужина». Блюда праздничного стола: *Салат «С грибами и ананасами» Мясо по-французски Салат«Оливье с курицей»*

**Вариант 10**Создайте таблицу«Стоимость праздничного ужина». Блюда праздничного стола: *Курица в медовом соусе Салат «Белая ночь» Стейк из семги в духовке*

## **Критерии оценки контрольной работы:**

- **1. Оценка 3 ставится в случаях:**
- a) **задание 1**выполнено (ошибок: 0-1), **задание 2** не выполнено**, задание 3** -частично (создана таблица по образцу, формулы не использованы).
- b) **задание 1**выполнено с ошибками (2-3), **задание 2** выполнено частично, **задание 3**выполнено частично (создана таблица по образцу, формулы не использованы),
- **2. Оценка 4 ставится в случаях:**
- a) **задание 1**выполнено (ошибок: 0-1), **задание 2** выполнено, **задание 3** -частично (создана таблица по образцу, формулы использованы частично)
- b) **задание 1**выполнено полностью или частично( 1-2 ошибки), **задание 2**выполнено частично, **задание 3** -выполнено полностью,
- **3. Оценка 5 ставится:**

Выполнены полностью все задания (могут быть небольшие недочеты)

## <span id="page-28-0"></span>**4.Перечень практических работ.**

- 1. Общий состав и структура ЭВМ и вычислительных систем. Подключение периферийных устройств к ПК.
- 2. Классификация программного обеспечения. Пакеты прикладных программ в области профессиональной деятельности.
- 3. Локальные и глобальные компьютерные сети. Поиск информации в Интернет.
- 4. Создание ящика электронной почты.
- 5. Редактирование и форматирование текста. Операции с фрагментами текста.
- 6. Стилевое оформление документа и нумерация страниц. Создание оглавления.
- 7. Создание документа, содержащего списки.
- 8. Табличное представление информации в документе. Форматирование таблиц.
- 9. Вставка символов и формул в документ.
- 10. Создание документа, содержащего графическую информацию: схемы, иллюстрации.
- 11. Создание документа, содержащего различные объекты.
- 12. Назначение электронных таблиц. Ввод и редактирование данных. Форматирование таблиц.
- 13. Выполнение табличных вычислений с помощью формул и встроенных функций.
- 14. Абсолютная и относительная адресация ячеек. Изменение параметров страницы.
- 15. Сортировка и фильтрация данных. Условное форматирование.
- 16. Средство графического представления статистических данных диаграмма.
- 17. Связывание таблиц.
- 18. Решение практических задач с помощью таблиц.
- 19. Базы данных: понятие, основные элементы. Создание и формирование базы данных.
- 20. Создание таблиц в режиме конструктора. Создание межтабличных связей.
- 21. Программы подготовки презентаций, их возможности. Создание компьютерной презентации и настройка анимации.

## <span id="page-29-0"></span>**5.Использованная литература и источники**

Основные источники:

- 1. Синаторов С.В. Информационные технологии: задачник. Учебное пособие. М. КНОРУС, 2017 г - Электронно-библиотечная система. (www.book.ru)
- 2. Гребанюк Е.И., Гребанюк Н.А. Технические средства информатизации: учебник для студ. учреждений сред. проф. образования – М.:Издательский центр «Академия», 2013

*Дополнительные источники:*

- 3. Цветкова М.С., Великович Л.С. Информатика и ИКТ: учебник для студ. учреждений сред.проф. образования. — М., 2014
- 4. Цветкова М.С., Хлобыстова И.Ю. Информатика и ИКТ: практикум для профессий и специальностей естественно-научного и гуманитарного профилей : учеб.пособие для студ. учреждений сред. проф. образования. — М., 2014.
- 5. Сидоров В.Д. Аппаратное обеспечение ЭВМ: учебник для нач. проф. образования М.: «Академия», 2011

Интернет-ресурсы:

- 6. 5byte.ru. (Информатика на пять) [Электронный ресурс] URL: http://www.5byte.ru/(дата обращения 29.08.2017)
- 7. excel-office.ru (Практическое руководство по работе с программами MS Word и MS Excel)[ Электронный ресурс] – URL:http://www.excel-office.ru/ (Дата обращения – 29.08.2017)
- 8. life-prog.ru (Microsoft-Access ) [ Электронный ресурс] URL:http://life-prog.ru/2\_27566\_Microsoft-Access-.html (Дата обращения – 29.08.2017)

#### <span id="page-29-1"></span>*Приложение 1.*

### **Методические указания по оформлению технологической карты**

Технологическая карта на определенное **блюдо** – официальный документ, на основании которого рассчитывается его себестоимость. Все блюда и кулинарные изделия, являющиеся продукцией общественного питания, изготавливаются в строгом соответствии с технологической картой, в ней указывается рецептура и технология их приготовления.

Технико-технологическая карта включает в себя:

наименование изделия и область применения технико-технологической карты;

перечень сырья, применяемого для изготовления блюда (изделия);

требования к качеству сырья;

нормы закладки сырья массой брутто и нетто, нормы выхода полуфабриката и готового изделия; описание технологического процесса приготовления;

требования к оформлению, подаче, реализации и хранению;

показатели качества и безопасности;

показатели пищевого состава и энергетической ценности.

В разделе «Наименование блюда. Область применения» указывается точное название блюда (изделия), которое не подлежит изменению без утверждения. В этом же разделе конкретизируется перечень предприятий (филиалов), подведомственных предприятий, которым дано право производства и реализации данного блюда (изделия).

В разделе «Перечень сырья» указываются все виды продуктов, необходимых для приготовления данного блюда (изделия), с указанием нормативной документации, в соответствии с которой они произведены (ГОСТ, ОСТ, ТУ, сертификаты соответствия).

В разделе «Требования к качеству сырья» в обязательном порядке делается запись о том, что продовольственное сырье, пищевые продукты и полуфабрикаты, используемые для изготовления данного блюда (изделия), должны соответствовать требованиям нормативных документов (ГО-СТы, ОСТы, ТУ) и иметь сертификат соответствия и удостоверение качества.

В разделе «Нормы закладки сырья» указываются нормы закладки продуктов брутто и нетто на 1, 10 и более порций, выход полуфабрикатов и готовой продукции. В данном разделе должны быть указаны основные характеристики сырья и полуфабрикатов: кондиция, термическое состояние, степень обработанности.

В разделе «Технологический процесс» содержится подробное описание технологического процесса приготовления блюда (изделия), при этом особо выделяются режимы холодной и тепловой обработки, обеспечивающие безопасность блюда (изделия), а также применение пищевых добавок, красителей и др.

В разделе «Требования к оформлению, подаче, реализации и хранению» должны быть отражены особенности оформления и правила подачи блюда (изделия), требования к порядку реализация кулинарной продукции, условия, сроки реализации и хранения, а при необходимости и условия транспортирования в соответствии с ГОСТом Р 50763-95 «Общественное питание. Кулинарная продукция, реализуемая населению. Общие технические условия», Санитарными правилами для предприятий и Условиями и сроками хранения особо скоропортящихся продуктов.

В разделе «Показатели качества и безопасности» указываются органолептические показатели блюда (изделия): вкус, цвет, запах, консистенция, а также физико-химические и микробиологические показатели влияющие на безопасность блюда (изделия), в соответствии с приложениями к ГОСТу Р 50763-95 «Общественное питание, кулинарная продукция, реализуемая населению. Общие технические условия».

В Разделе «Пищевая и энергетическая ценность» указываются данные о пищевой и энергетической ценности блюда (изделия), которые определяются по таблицам справочника «Химический состав российских пищевых продуктов».

Каждая технико-технологическая карта имеет порядковый номер, хранится в картотеке предприятия.

Подписывает технико-технологическую карту ответственный разработчик.

*Образец оформления технологической карты в текстовом редакторе Word:*

## **Технологическая карта №1 САЛАТ «У СИНЕГО МОРЯ» 1. Область применения**

Настоящая технико-технологическая карта распространяется на салат «Дары моря», вырабатываемый в ресторане.

## **2. Требования к сырью**

Продовольственное сырье, пищевые продукты и полуфабрикаты, используемые для приготовления салата «У синего моря», должны соответствовать требованиям действующих нормативных и технических документов, иметь сопроводительные документы, подтверждающие их безопасность и качество (сертификат соответствия, санитарно-эпидемиологическое заключение, удостоверение безопасности и качества и пр.).

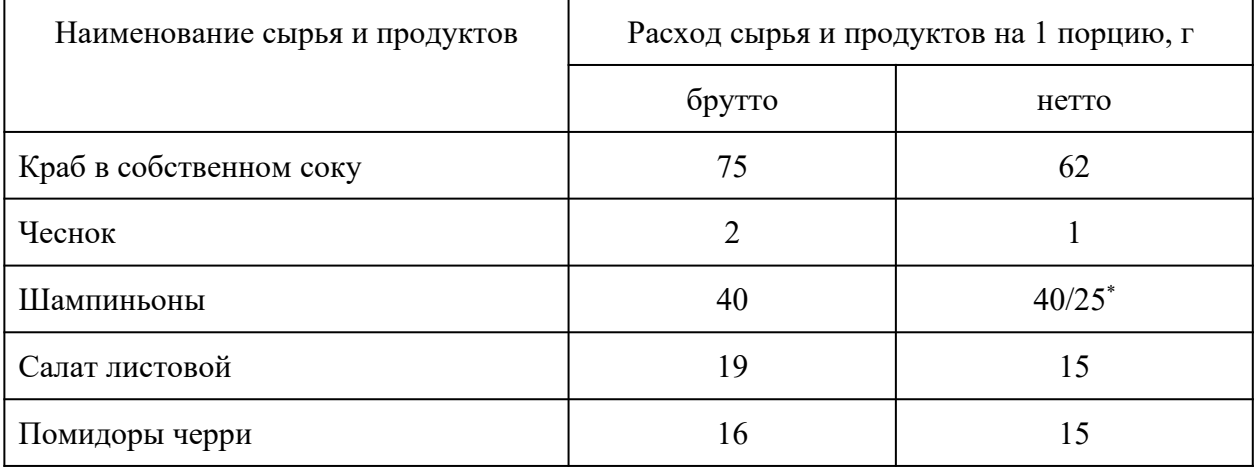

## **3. Рецептура**

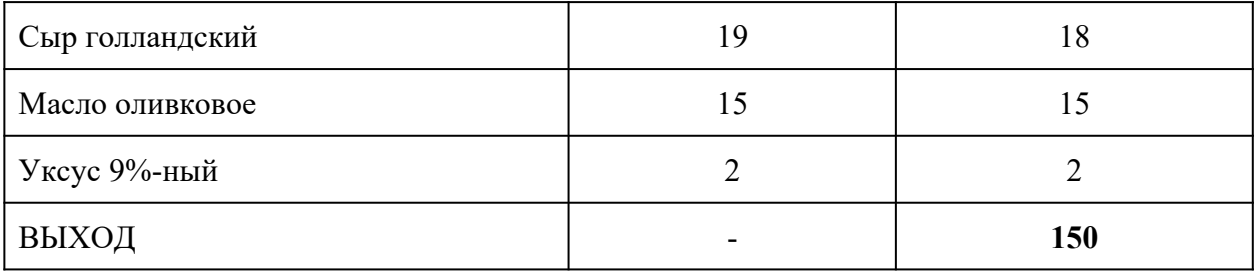

\* – масса жареных грибов

## **4. Технологический процесс**

- 4.1. Подготовка сырья производится в соответствии с рекомендациями Сборника технологических нормативов для предприятий общественного питания и технологическими рекомендациями для импортного сырья.
	- **4.2.** Салат перебирают, промывают и нарезают полосками, отварные белые грибы нарезают кубиком и обжаривают на оливковом масле. Смешивают краба в собственном соку, грибы, нарезанный кубиком сыр. Полученную массу заправляют смесью: оливкового масло, уксуса и чеснока. Выкладывают полученную массу на салат, украшают помидорами черри, нарезанными дольками.

## **5. Оформление, подача, реализация и хранение**

- 1.1. Правила подачи: подают на закусочной тарелке.
- 1.2. Температура подачи: не выше  $14^{\circ}$ С.
- 1.3. Срок реализации: готовят по мере спроса.

## **6. Показатели качества и безопасности**

6.1. Органолептические показатели блюда:

Внешний вид - салат уложен горкой на салате, украшен помидорами черри нарезанными дольками, поверхность не заветренная.

Консистенция – краба, сыра, грибов - мягкая.

Цвет – свойственный набору продуктов.

Запах - краба, жареных грибов, сыра, с ароматом свежих помидор и салата.

Вкус – краба, сыра, жареных грибов, в меру соленый, слегка кисловатый.

6.2. Микробиологические показатели:

Микробиологические показатели салата «У синего моря» должны соответствовать требованиям СанПиН 2.3.2.1078-01, индекс 1.9.15.5.

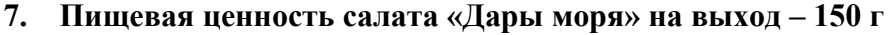

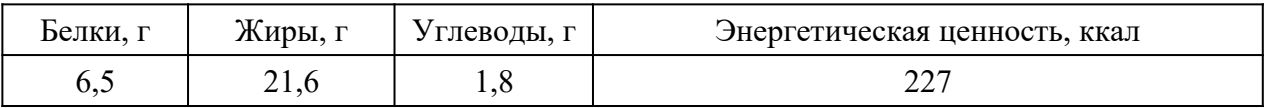

#### <span id="page-32-0"></span>**Образец таблицы «Стоимость праздничного ужина»**

Нужно рассчитать стоимость продуктов, которые понадобятся для приготовления праздничного ужина из трех блюд и напитков. Исходные данные:

*Известно:*

- -

- Блюда и напитки праздничного стола
- сколько продуктов понадобится для приготовления того или иного блюда. Таким образом заполняются столбцы Блюдо 1, Блюдо 2, Блюдо 3, Напитки.
- цены за единицу продукта. Вводим столбец «Цена за единицу…».

Столбец «Итого (кг, штука …)» вычисляется автоматически с помощью функции «СУММ»

Столбец «Общая стоимость» вычисляется автоматически: перемножаются столбцы «Итого…» и «Цена…»

Строка «ИТОГО» вычисляется путем суммирования с помощью функции «СУММ» данных последнего столбца.

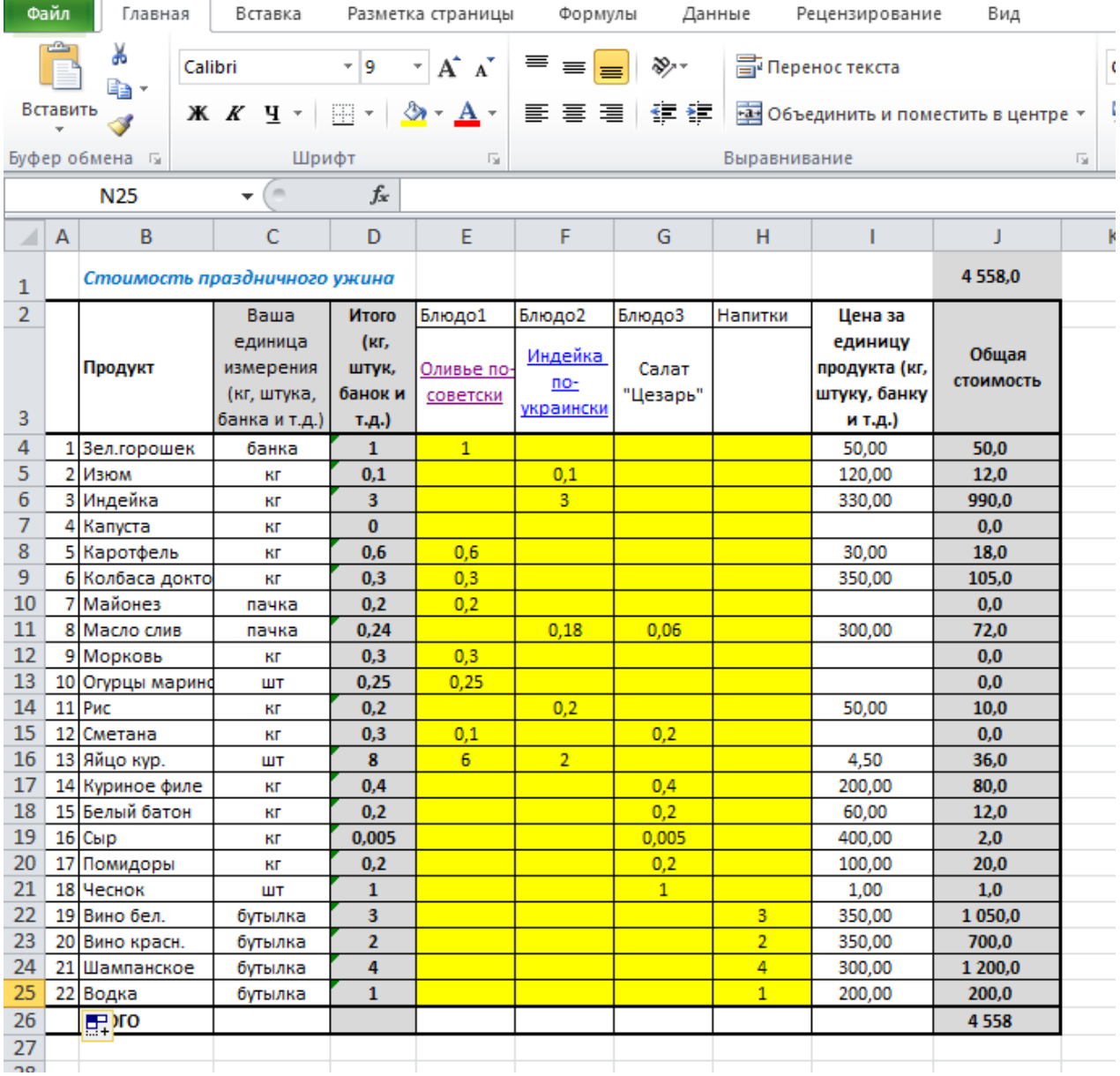